#### Laborator nr 1 **Auditarea primară utilizând comenzi Linux**

La ora actuală este o tendință de a neglija comenzile clasice ale Linux-ului în detrimentul unor instrumente mai complexe mai sofisticate care au de multe ori și o interfață grafică. Totuși sunt situații în care auditarea trebuie realizată de pe dispozitive cu resurse reduse (cum ar fi microcontrolerele) sau se dorește utilizarea unui sistem de operare minimal (de exemplu o imagine în Docker). În aceste condiții este necesar ca orice expert în domeniu să stăpânească fără probleme și aceste comenzi de bază.

1. Comenzi simple pentru analiza comportamentului și funcționării rețelei:

**Packet InterNet Groper** sau ping după cum este cunoscută comanda este o comandă care permite verificarea existenței ca activă (live) a unei stații în rețeaua locală sau internațională. El reprezintă de fapt utilizarea principiului radarului numai că acest lucru se realizează cu ajutorul unui pachet ICMP trimis și reprimit. Astfel se pot măsura timpii de întârziere (latența) unei comunicații cu respectivul nod aflat în test, timpul de viață al pachetului TTL

Suportă următorii parametri:

/? afișează toți parametrii suportați de comandă.

-t trimite pachete de testpână când este oprită utilizând Ctrl+C. ping -t mai este cunoscut ca și ping of death. Aceasta deoarece poate fi considerat (la limită) ca fiind un atac cu epuizarea/supraîncărcarea resurselor a.k.a. denial-of-service (DoS) care pe sistemele de operare mai vechi putea conduce inclusiv la blocarea sistemelor.

-a rezolvă (dacă este posibil) numele adreselor prin care se trece).

-n contor se specifică explicit un număr de pachete de test la alegere.

-r contor care realizează o înregistrare a căii (numai pt IPV4) are valoare maximă 9 (pentru un număr mai mare de noduri se utilizează **traceroute** sau program dezvoltat special).

-s contor marcaje temporale pentru duratele de la un nod la altul (numai pe IPV4) -i TTL cu valoare maximă 255.

ping www.yahoo.com

și exemplu de rezultat:

PING atsv2-fp-shed.wg1.b.yahoo.com (87.248.98.7) 56(84) bytes of data.

64 bytes from media-router-fp1.prod1.media.vip.ir2.yahoo.com (87.248.98.7): icmp\_seq=1 ttl=48 time=59.1 ms

**Ifconfig** este deja *înlocuită* din diverse motive inclusiv de eficiență și securitate cu un subset de parametri de comandă echivalente ale comenzii **ip** și anume ip a (ip addr), ip link, ip -s (ip -stats). În consecință vom discuta comanda ip.Aceasta este utilizată pentru următoarele scopuri:

- găsirea interfețelor de comunicație configurate în sistemul curent
- aflarea stării interfeței IP
- configurarea buclei local de testare (loop-back) pentru Ethernet și alate interfețe IP
- pornirea sau oprirea funcționării unei anumite interfețe.
- afișarea intrărilor din cache-ul ARP sau NDISC.

 $\bullet$  asocierea, ștergerea, inițializarea rețelelor IP, a rutelor, a unor subrețele precum și ale altor informații pentru interfața IP.

- afișarea și gestionarea stării tuturor rețelelor active
- $\blacklozenge$  furnizarea informațiilor despre adresele multicast
- $\bullet$  stergerea sau inițializarea unei întrări în tabela de intrare
- afișarea obiectelor vecine cum ar fi cache ARP, invalidarea cache ARP, adăugarea unei intrări în cache-ul ARP și multe altele.
- găsirea unei căi către o adresă anume
- modificarea stării interfeței

După cum se observă această comandă este un integrator pentru majoritatea comenzilor specifice configurării parametrilor interfețelor de comunicare ale calculatorului gazdă și nu numai. Comanda suportă trei abordări generice prezentate mai jos:

ip OBIECT COMANDA

ip [opțiuni] OBIECT COMANDĂ

ip OBIECT help

Obiectul referit în cadrul exemplelor generice de comandă poate fi ales într-o formă completă sau prescurtată din posibilitățile prezentate în tabelul de mai jos.

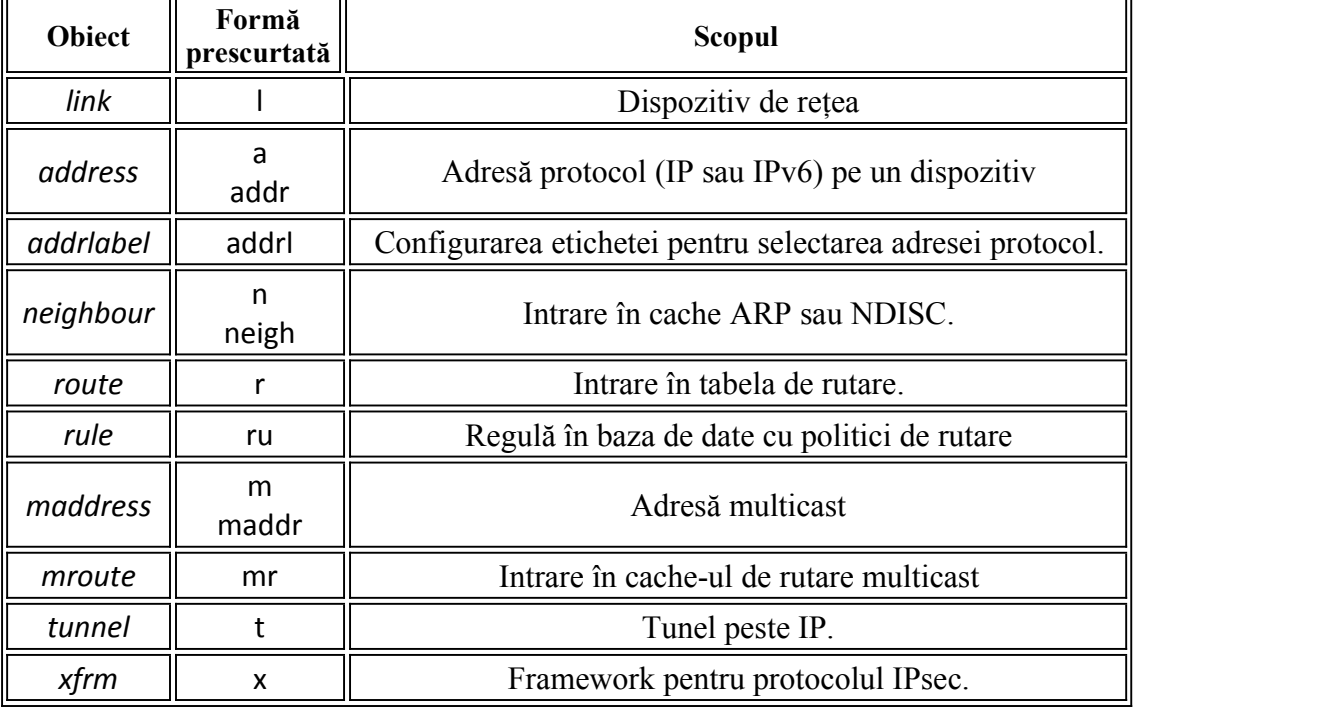

Dacă se doresc informații despre un obiect se pot folosi comenzile de ajutor în următoarea manieră:

ip OBIECT help

ip OBIECT h

ip a help

ip r help

Să prezentăm câteva exemple simple de utilizare:

- afișarea tuturor informațiilor despre toate interfețele de comunicare se face cu: ip a
	- sau

ip addr

- ◆ Dacă vreau numai cele care utilizează numai IPV4: ip -4 a
- Dacă vreau numai informații specifice despre o anumită interfață de rețea: ip a show eth0

ip a list eth0

ip a show dev eth0

- Sau pot afișa numai interfețele active cu: ip link ls up
- Pentru adăugarea unei adrese IP pentru o interfață anume: Generic ip a add {ip\_addr/mask} dev {interface}
- De exemplu pentru a asocia adresa 192.168.1.200/255.255.255.0 la eth0: ip a add 192.168.1.200/255.255.255.0 dev eth0 sau

ip a add 192.168.1.200/24 dev eth0

 Adăugarea unei adrese de broadcast la o interfață nu este realizată implicit de comandă. Acest lucru trebuie specificat explicit utilizând următoarele sintaxe alternative.

ip addr add brd {ADDDRESS-HERE} dev {interface}

ip addr add broadcast {ADDDRESS-HERE} dev {interface}

ip addr add broadcast 172.20.10.255 dev dummy0

Este permisă de asemenea utilizarea simbolurilor speciale cum ar fi  $+/-$  în locul adresei de broadcast prin setarea sau resetarea biților care descriu interfața. În exemplul următor se stabilește adresa 192.168.1.50 cu masca de rețea 255.255.255.0 (/24) care are broadcast standard și eticheta "eth0A" către interfața eth0:

ip addr add 192.168.1.50/24 brd + dev eth0 label eth0Home

- Se poate face o referire circulară inclusiv către loop-back-ul sistemului ip addr add 127.0.0.1/8 dev lo brd + scope host
- Se poate elimina sau șterge o adresă de IP asociată unei interfețe anume, comanda are următoarea sintaxă:

ip a del {ipv6\_addr\_OR\_ipv4\_addr} dev {interface}

- $\blacklozenge$  Dacă, de exemplu, dorim să ștergem 192.168.1.200/24 de la eth0: ip a del 192.168.1.200/24 dev eth0
- Golirea condiționată (flush) unei adrese IP. Deși se poate utiliza cu o adresă sunt situații în care dorim să procesăm toate stațiile dintr-un segment de rețea. De exemplu toate adresele dintr-o rețea privată 192.168.2.0/24 pot fi simultan șterse cu:

ip -s -s a f to 192.168.2.0/24

 Dacă de exemplu doresc să dezactivez toate adresele IP pentru toate interfețele pot da:

ip -4 addr flush label "ppp\*"

- ◆ La fel și pentru interfețele etc: ip -4 addr flush label "eth\*"
- Pentru pornirea sau oprirea din funcționare a unei interfețe se va folosi următoarea sintaxă. De exemplu pentru a opri eth1 ip link set dev eth1 down
	- iar pentru a o porni

ip link set dev eth1 up

 Dacă se dorește modificarea explicită a dimensiunii cozii de transmisie txqueuelen pentru un dispozitiv se poate folosi: ip link set txqueuelen {NUMBER} dev {DEVICE}

- 
- De exemplu dacă vreau sa modific valoarea lui txqueuelen de la 1000 la 10000 pentru eth0:
	- ip link set txqueuelen 10000 dev eth0
	- ip a list eth0
- Se poate modifica inclusiv maximum transmision units sau MTU ip link set mtu {NUMBER} dev {DEVICE}
- ◆ De exemplu pentru a schimba MTU pentru eth0 la 9000:
	- ip link set mtu 9000 dev eth0
	- și verificăm că s-a schimbat cu:
	- ip a list eth0
- ◆ Pentru afișarea cache neighbour/arp:
	- ip n show
	- ip neigh show

Ultimul câmp al rezultatului va afișa starea procesului detecției disponibilității vecinului pentru fiecare intrare și poate fi:

STALE - atunci când vecinul este funcțional dar probabil nu există o cale către el deci kernel-ul va încerca să verifice acest lucru la prima transmisie.

DELAY – un pachet a fost trimis către un vecin aflat in STALE și kernelul așteaptă să primească confirmarea.

REACHABLE – vecinul precum și comunicarea cu el sunt funcționale.

- ◆ Pentru adăugarea unei noi intrări ARP se va utiliza:
	- ip neigh add {IP-HERE} lladdr {MAC/LLADDRESS} dev {DEVICE} nud {STATE}
- Si un exemplu unde se va adăuga un ARP permanent către vecinul 192.168.1.5 utilizând interfața eth0:

ip neigh add 192.168.1.5 lladdr 00:1a:30:38:a8:00 dev eth0 nud perm

În această sunt utilizați o serie de termeni al cărui înțeles se găsește în tabloul de mai jos.

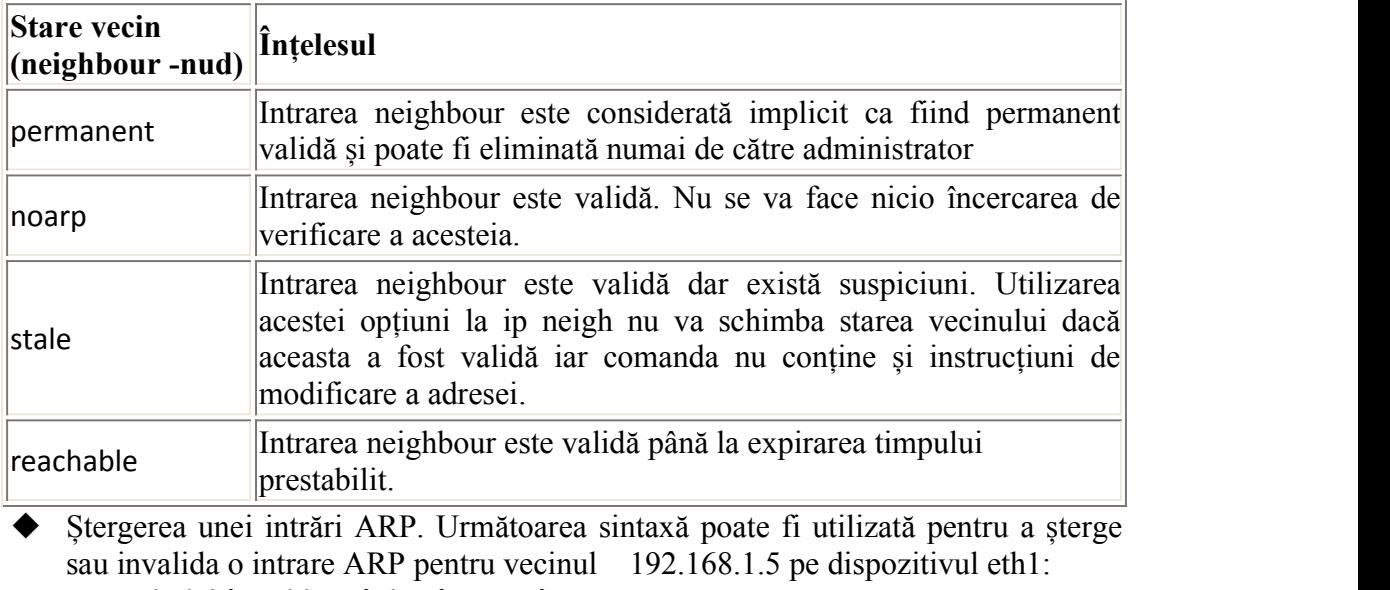

ip neigh del {IPAddress} dev {DEVICE}

ip neigh del 192.168.1.5 dev eth1

Pentru schimbarea stării vecinului neighbour 192.168.1.100 de pe interfața eth1

ip neigh chg 192.168.1.100 dev eth1 nud reachable

- Golirea unei intrări ARP Mai jos se dă sintaxa pentru golirea condiționată a tabelelor pentru neighbour/arp tables ip -s -s n f {IPAddress} Și un exemplu ip -s -s n f 192.168.1.5 sau ip -s -s n flush 192.168.1.5 Cu această comandă se poate realiza și gestionarea tabeleide rutare inclusiv manipularea tablelei de rutare de la nivelul kernelului. Pentru afișarea tablei vom folosi: ip r ip r list ip route list ip r list [options] ip route Afișarea rutei pentru 192.168.1.0/24: ip r list 192.168.1.0/24 Pentru adăugarea unei noii căi (rute) sintaxa va fi: ip route add {NETWORK/MASK} via {GATEWAYIP} ip route add {NETWORK/MASK} dev {DEVICE}
	- ip route add default {NETWORK/MASK} dev {DEVICE}
	- ip route add default {NETWORK/MASK} via {GATEWAYIP}
- $\blacklozenge$  Si un exemplu de adăugare a unei căi catre rețeaua 192.168.1.0/24 utilizând poarta (gateway) 192.168.1.254
	- ip route add 192.168.1.0/24 via 192.168.1.254
- Pentru a dirija tot traficul prin gateway-ul următor utilizând interfața eth0 ip route add 192.168.1.0/24 dev eth0
- Stergerea unei rute- Dacă doresc să șterg o poartă ip route del default În acest exemplu seva șterge calea creată în exemplul anterior ip route del 192.168.1.0/24 dev eth0
- Dacă se dorește schimbarea adresi MAC pentru placa de rețea numită NIC NIC="eno1" ## <-- Numele meu ## ip link show \$NIC ip link set dev \$NIC down stabilirea unei noi adrese MAC ip link set dev \$NIC address XX:YY:ZZ:AA:BB:CC ip link set dev \$NIC up

Deoarece în multe din exemplele din Internet este des folosită comanda **ifconfig** mai jos se găsește un tabel cu exemple de utilizare cu ajutorul comenzii ip.

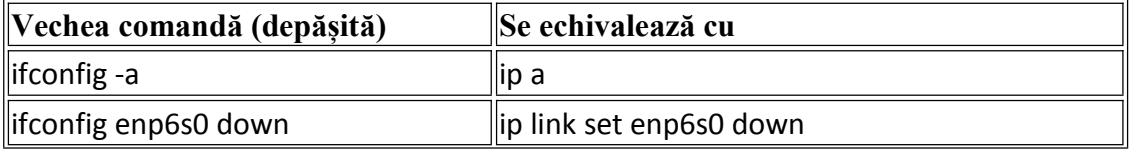

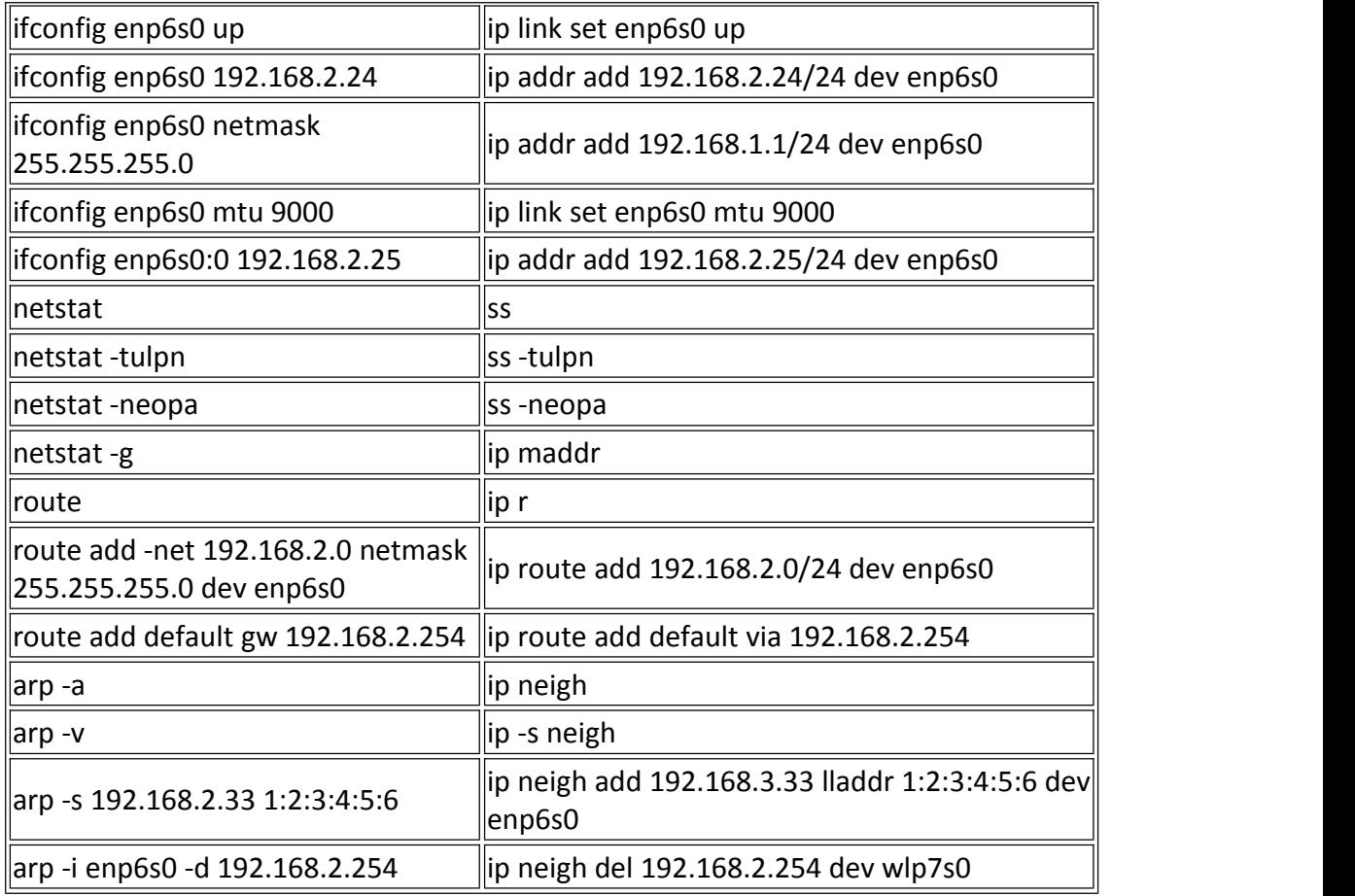

## **NSlookup**

Principalul scop al acestei comenzi este să ajute la rezolvarea problemelor specifice DNS. Aceasta poate fi utilizată în două moduri: interactiv și cu parametri. Pentru intrarea în mod interactiv se va lansa comanda de la tastatură și ea va prezenta un prompter. În celălalt caz vom avea de exemplu:

nslookup mail.yahoo.com

Care va extrage informații suplimentare (utilizând reverse DNS). Dacă se doresc și informații specifice

nslookup qureytype=mx mail.yahoo.com

Evident că trebuie testată pe un server mai puțin protejat deoarece yahoo nu va răspunde unei astfel de comenzi. Dacă nu se doresc toate informațiile despre nod se poate încerca utilizarea următorilor parametri

- ◆ HINFO pentru a afla tipul procesorului și sistemul de operare instalat
- UNIFO ne dă numele utilizatorului
- MB dă numele de domeniu al serverul de poștă electronică
- MG ne dă numele unui membru din grupul de poștă electronică
- MX dă numele serverului de poștă electronică

### **Traceroute**

Comanda ne permite afișarea informațiilor cu privire la nodurile prin care se trece de la punctul de origine până la o adresă anume:

traceroute mail.yahoo.com

Iar dacă se dorește evitarea rezolvarea DNS

traceroute -d mail.yahoo.com

### **Netstat**

De multe ori suntem interesați să știm informații detailate despre toate comunicațiile inițiate de către stația curentă cu exteriorul. Pentru aceasta s-a introdus nestat. Evident că se poate folosi un grep (awk,gawk, regex etc) în caz că dorim o informație mai punctuală. Ca observație 0.0.0.0 referă un fel de adresă generică (por). Testați netstat -sp 0.0.0.0 Sau dați un ip a vedeti adresa locala a stației și dați de exemplu Netstat -sp 192.168.0.4 Dacă se dorește să identificăm și procesul care comunică vom utiliza Netstat -nao Care îi va afișa pid-ul Pentru cei care știu deja jucați-vă și cu **nmap**. Un **tcpdump** poate oferi informații interesante.

# **Temă de laborator**

Testați fiecare comandă cu diverse combinații de parametri (când acest lucru este posibil).

#### **Temă pe acasă:**

Faceți o analiză completă a subrețelei din cămin (din punct de vedere al fiecăruia dintre voi) - extrageți structura ca un graf cu stațiile detectate active iar pentru fiecare stație realizați o fișă cu privire la cele descoperite din analiza ei.Să nu ieșiți din subrețeaua voastră pentru că veți avea probleme cu nodul. Cei care nu stau în cămin deconectează legătura cu ISP-ul și fac analiză pe calculatoarele din rețeaua locală (mama, tata, desktop etc)